# **МЕТОДИЧЕСКИЕ УКАЗАНИЯ к выполнению расчетно-графической работы по дисциплине «Введение в визуальное программирование»**

по теме: «Программирование на языке высокого уровня»

3 курс заочного отделения направления 140400 - «Электроэнергетика и электротехника»

# **СОДЕРЖАНИЕ РАБОТЫ**

## **ЦЕЛЬ РАБОТЫ**

Закрепление знаний и практических навыков работы на персональном компьютере с использованием языков программирования высокого уровня.

# **ЗАДАНИЯ К КОНТРОЛЬНОЙ РАБОТЕ**

Контрольная работа состоит из двух заданий (по вариантам), решение которых выполняется с использованием IDE Lazarus (интегрированная среда разработчика). К контрольной работе составляется пояснительная записка, которая должна быть подготовлена в MS Word.

**Варианты заданий на расчетно-графическую работу выдаются согласно порядкового номера студента в групповом журнале.** 

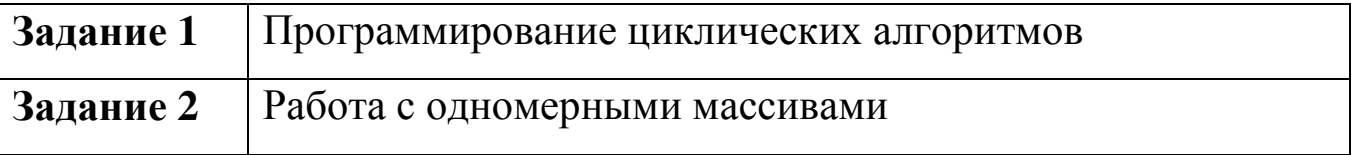

## **ТРЕБОВАНИЯ К ПРЕДСТАВЛЕНИЮ И ОФОРМЛЕНИЮ КОНТРОЛЬНОЙ РАБОТЫ**

Работа должна быть представлена на бумажном (пояснительная записка) и электронном (в виде файлов на диске) носителях.

Пояснительная записка должна быть отпечатана на стандартных листах формата А4 (210x297 мм) со стандартными рамками: на листе содержания – рамка стандарта 2 (штамп на 40 мм), на остальных – 2а (штамп на 15 мм). На диске (СD-RW) должны быть документы: в формате MS Word 2003 или 2007 пояснительная записка и приложения, созданные в IDE Lazarus 1.0, в виде исходного кода и исполняемого файла.

Текст пояснительной записки должен быть набран с учетом следующих параметров: отступ от рамки сверху – 10 мм, снизу – 10 мм, слева – 3 мм, справа – 3 мм, шрифт Times New Roman, размер шрифта 14, межстрочный интервал 1, в абзацах - красная строка 1,25 см, выравнивание по ширине страницы, автоматическая нумерация страниц, номер страницы **отпечатан** в правом нижнем углу рамки. На титульном листе номер не ставится, на листе содержания – номер 2. Каждый главный пункт содержания начинать с новой страницы.

Заголовки следует печатать с прописной буквы, без точки в конце, не подчеркивая, выделяя жирным шрифтом, с красной строки. Переносы слов в заголовках не допускаются Расстояние между заголовком и текстом равно 3-4 межстрочным интервалам; между заголовками раздела и подраздела – 2 интервала.

Рисунки должны располагаться по центру, иметь поясняющие подписи и быть пронумерованы (нумерация сквозная).

Образец подписи под рисунками:

Рисунок 1 – Блок-схема программы

### **Содержание пояснительной записки:**

- титульный лист (см. образец);
- лист содержания (оглавление должно составляться с использованием средств автоматизации MS Word);
- основная часть, включающая два раздела в каждом из которых приводится постановка задачи, описание входных и выходных параметров, блок-схема (согласно ГОСТ), текст программы и рисунки экранных форм разработанного проекта;
- список литературы в алфавитном порядке (не менее трех источников с полными выходными данными согласно ГОСТ).
- лист замечаний (для внесения замечаний по выполнению РГР преподавателем, не включается в содержание).

Пример оформления источника литературы:

1. Острейковский В. А. Информатика: учебник для студентов технических направлений и специальностей вузов / В. А. Острейковский. – Изд. 5-е, стер. – Москва: Высшая школа, 2009. – 510 с.

## **СРОК ВЫПОЛНЕНИЯ**

РГР должно быть представлено на заочное отделение за месяц до начала установочной сессии.

## **ПОРЯДОК ЗАЩИТЫ РАБОТЫ**

- Получить рецензию на работу на заочном отделении.
- Устранить отмеченные недостатки.
- К защите обязательно представить пояснительную записку и электронную версию работы.
- Работа защищается с использованием компьютера (студент демонстрирует полученные знания и практические навыки работы на компьютере, отвечая на вопросы преподавателя, принимающего контрольную работу).
- По результатам защиты выставляется «зачтено» за контрольную работу.

# **ПРИМЕР ВЫПОЛНЕНИЯ**

### Задание 1

#### 1.1. Постановка задачи

Протабулировать функцию 
$$
y = \begin{cases} \ln(2c + dx), & x > 1, \\ x^2 + \frac{2xc}{d}, & x \le 1 \end{cases}
$$
,

$$
r \text{Re } c = -2, d = 4, h = 0, 2, x \in [0; 2].
$$

### 1.2. Блок-схема программы

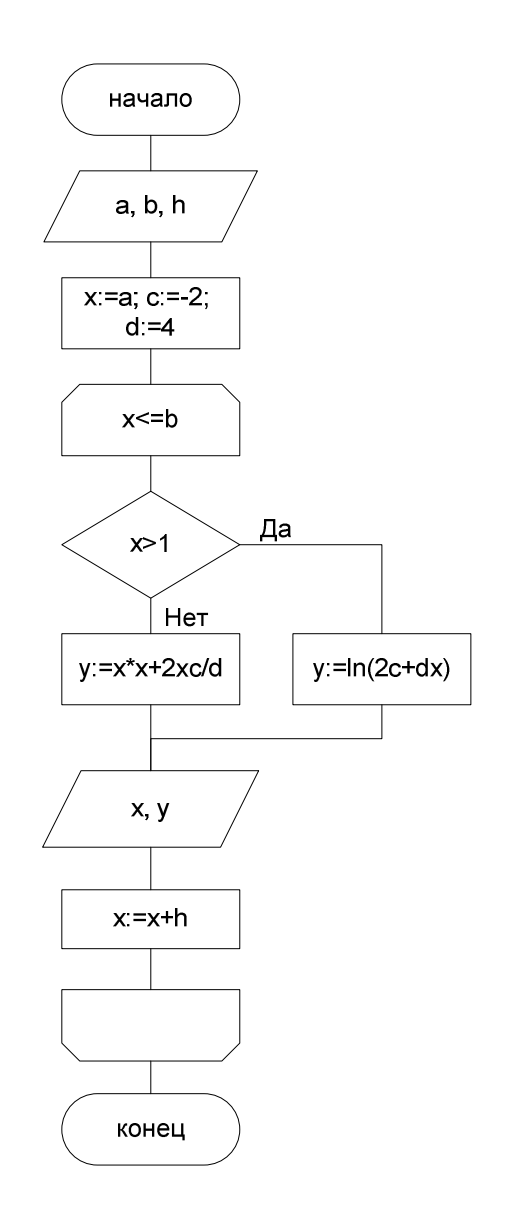

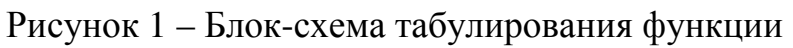

#### **1.3. Исходные данные для отладки и тестирования программы**

В качестве исходных данных выберем значения **a = 0, b = 2, h = 0,2** и проверим работу программы, нажав на кнопку *«Табулировать».*

Результаты можно посмотреть в рабочем окне программы на рис. 2.

#### **1.4. Исходный текст программы**

```
procedure TForm1.Button1Click(Sender: TObject);
var
a,b,h,x,y,c,d.real;
begin
a:=StrToFloat(Edit1.Text);
b:=StrToFloat(Edit2.Text);
h:=StrToFloat(Edit3.Text);
c = -2;d=4;
x=azMemo1.Clear;
Memo1.Lines[0]:=' x | y';<br>Memo1.Lines.Add('------------------');
while x<=b do
begin
if x>1 then y:=\ln(2 \cdot c + d \cdot x) else y:=x\frac{x}{x+2} \cdot x \cdot c/d;
Memo1.Lines.Add(FloatToStrf(x,fffixed,5,1)+' | '+FloatToStrf(y,fffixed,5,2));
x:=x+h;
end:
end;
```
#### **1.5. Экранная форма программы**

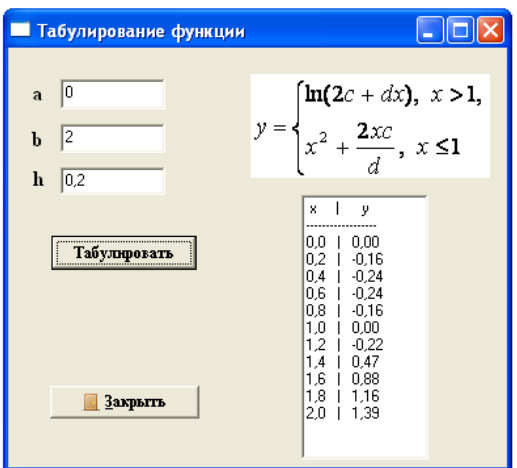

Рисунок 2 – Результат выполнения программы

### **Задание 2**

#### **2.1. Постановка задачи**

Дан одномерный массив целых чисел из *n* элементов, заполненный случайным образом числами из промежутка [-20;20].

- 1. Найти сумму положительных элементов массива.
- 2. Подсчитать количество четных элементов.
- 3. Найти максимальный элемент массива.
- 4. Подсчитать среднее арифметическое элементов массива кратных 3.

#### **2.2. Блок-схема программы**

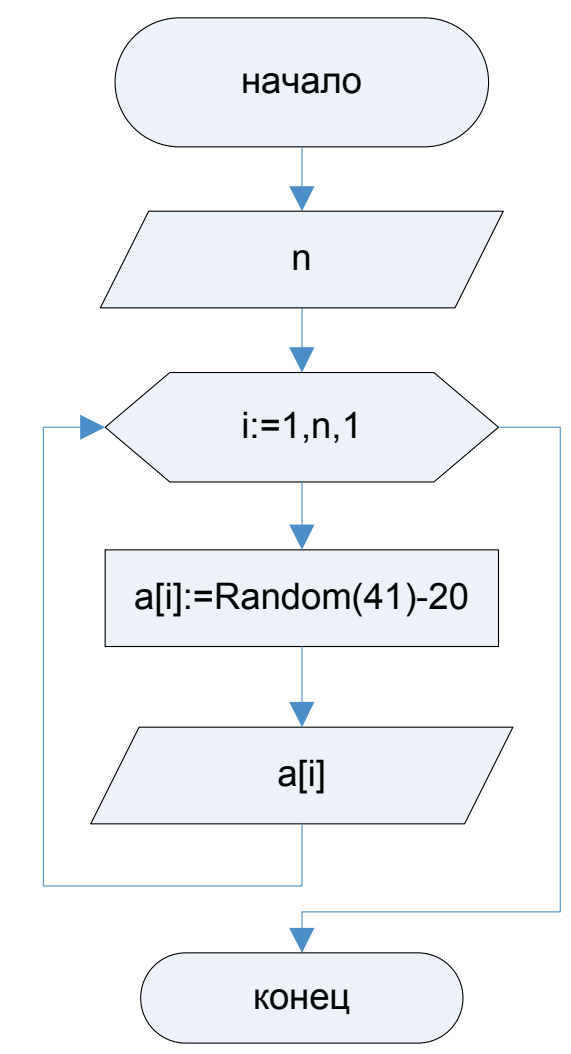

Рисунок 3 – Блок-схема создания массива целых чисел

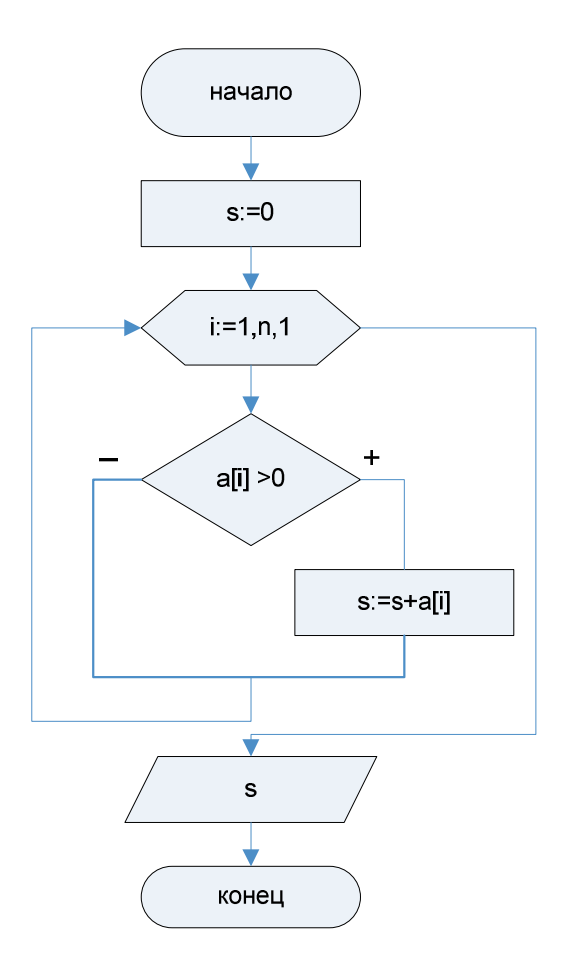

Рисунок 4 – Блок-схема нахождения суммы положительных элементов

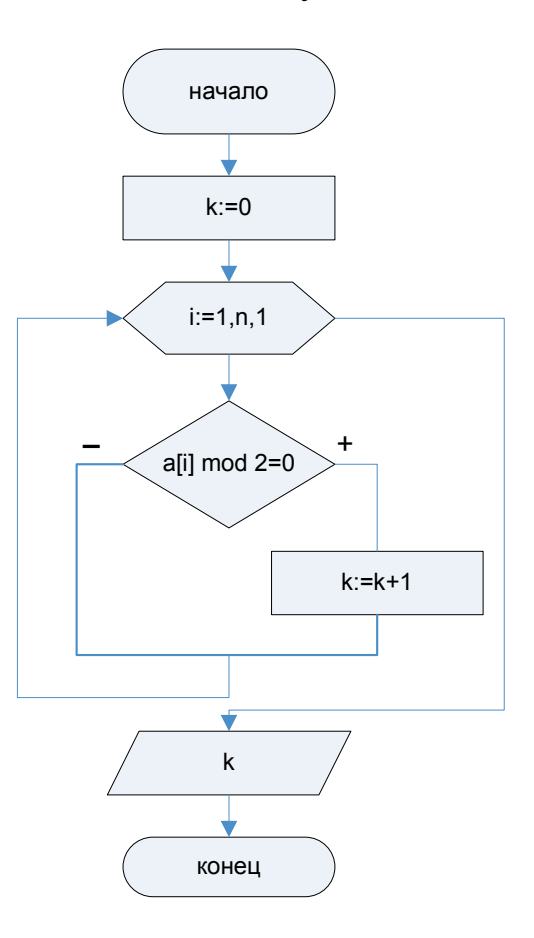

Рисунок 5 – Блок-схема нахождения количества четных элементов

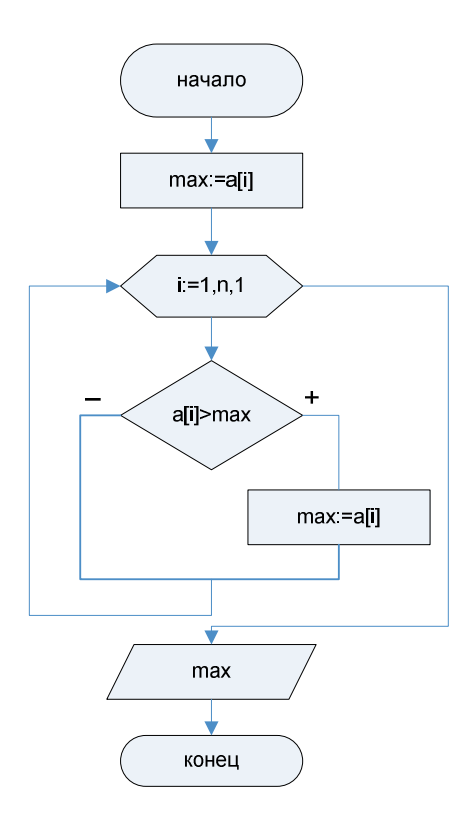

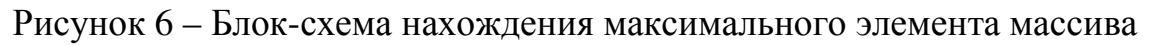

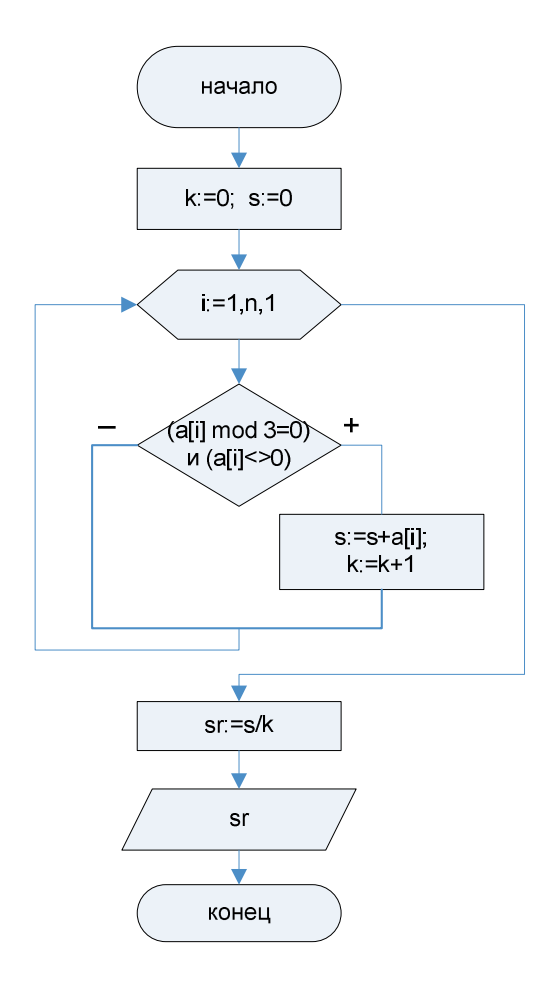

Рисунок 7 – Блок-схема нахождения среднего арифметического элементов массива кратных 3

#### **2.3. Исходные данные для отладки и тестирования программы**

В качестве исходных данных вводим любое целое число *n* – количество элементов массива и, нажав на кнопку *«Создать»*, формируем одномерный массив, заполненный случайным образом целыми числами из промежутка [-20, 20].

При нажатии на кнопку «*Задача 1*» происходят вычисления, заданные в пункте 1.

При нажатии на кнопку «*Задача 2*» происходят вычисления, заданные в пункте 2.

При нажатии на кнопку «*Задача 3*» происходят вычисления, заданные в пункте 3.

При нажатии на кнопку «*Задача 4*» происходят вычисления, заданные в пункте 4.

Результаты можно посмотреть в рабочем окне программы на рис. 8.

#### **2.4. Исходный текст программы**

*Описание глобальных переменных*

var

Form1: TForm1;

 $n:$  integer,

 $a$ : array [1.20] of integer;

*Текст процедуры для заполнения массива случайными числами.* procedure TForm1.Button1Click(Sender: TObject); var *i:integer,* begin Randomize: n:=StrToInt(Edit1.Text); Edit2.Clear: for  $i=1$  to n do begin  $a[i]$ :=Random(41)-20; Edit2.Text:=Edit2.Text+' '+IntToStr(a[i]); end: end:

```
procedure TForm1.Button3Click(Sender: TObject);
var s.i: integer:
begin
s:=0;
for i:=1 to n do
 begin
 if a[i] >0 then s:=s + a[i];
 end:
Edit3.Text:=IntToStr(s);
end;
```

```
procedure TForm1.Button4Click(Sender: TObject);
var k.i: integer;
begin
k:=0;
for i=1 to n do
 begin
 if (a[i] mod 2=0) and (a[i]\leq0) then k:=k+1;
 end:
Edit4.Text:=IntToStr(k);
end:
```

```
procedure TForm1.Button5Click(Sender: TObject);
var max, i: integer;
begin
 max:=a[1];
for i=1 to n do
 begin
 if a[i]>max then max:=a[i];
 end:
Edit5.Text:=IntToStr(max);
end:
```
procedure TForm1.Button6Click(Sender: TObject); var t.s.k.i: integer; sr: real; begin  $s:=0$ ;  $k:=0;$ for  $i=1$  to n do begin if  $\left(\text{a[i]} \mod 3=0\right)$  and  $\left(\text{a[i]} \geq 0\right)$  then begin  $s:=s+a[i];$  $k:=k+1;$ end; end;  $sr:=s/k$ ; Edit6.Text:=FloatToStr(sr); end;

#### **2.5. Экранная форма программы**

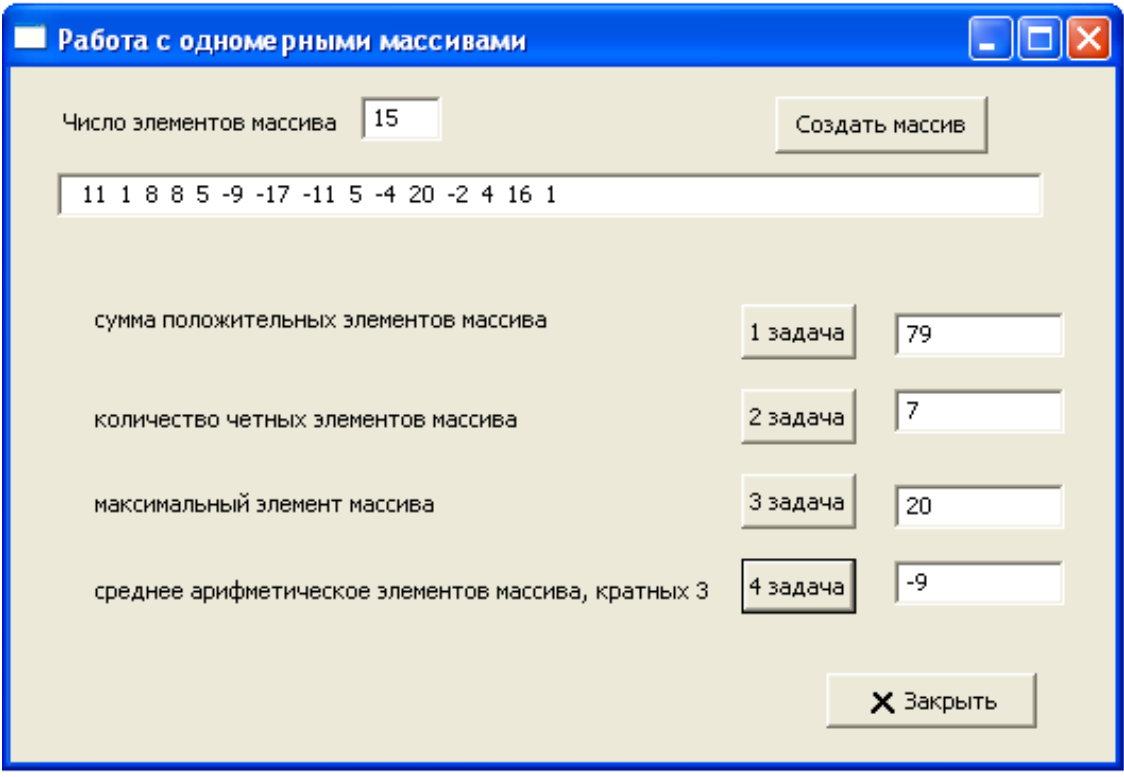

Рисунок 8 – Результат выполнения программы

## **Список литературы**

#### **Замечания**

# ЗАДАНИЯ НА РАСЧЕТНО-ГРАФИЧЕСКУЮ РАБОТУ

## ВАРИАНТЫ ЗАДАНИЯ 1

Табулирование функции, заданной формулой:

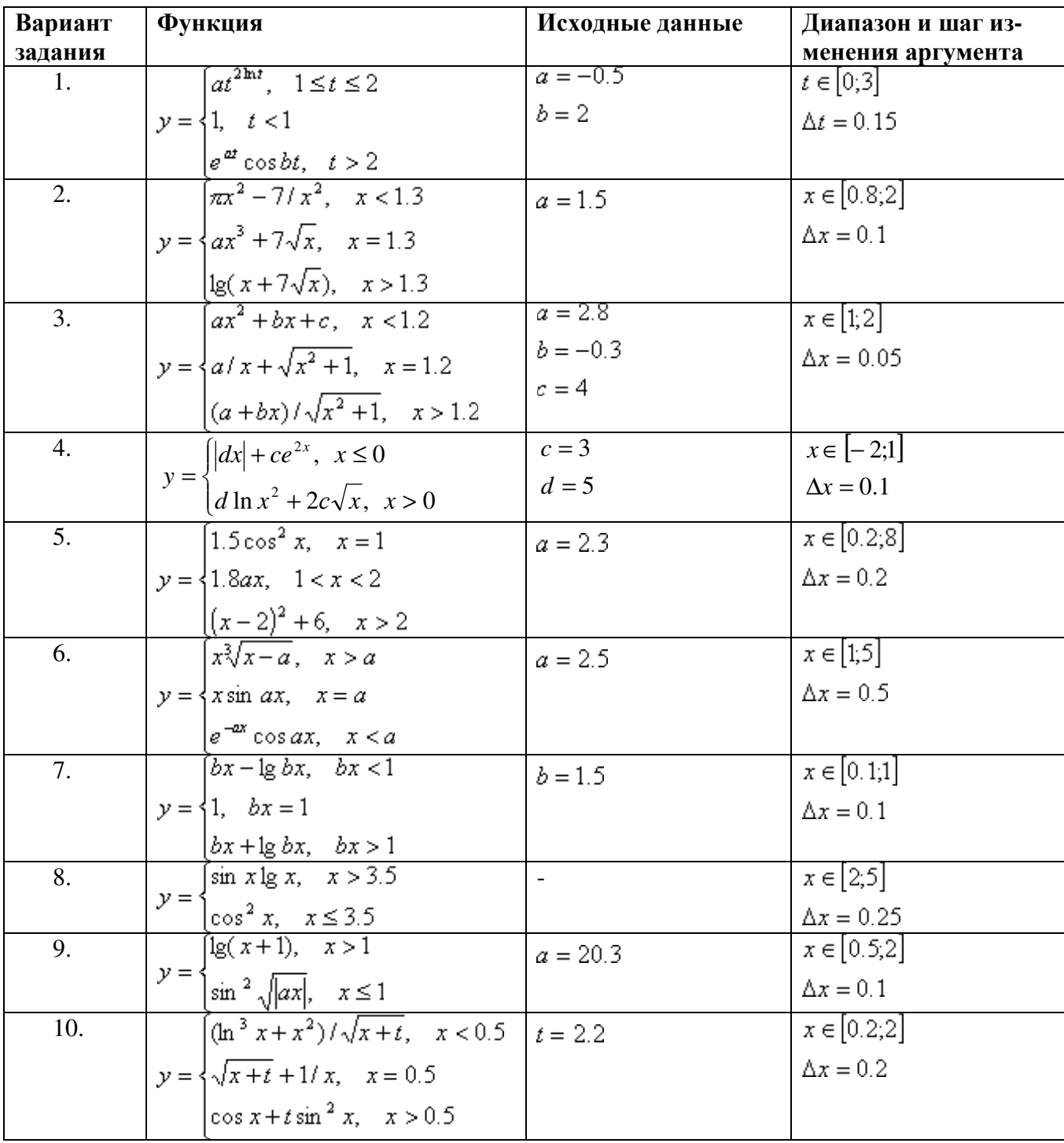

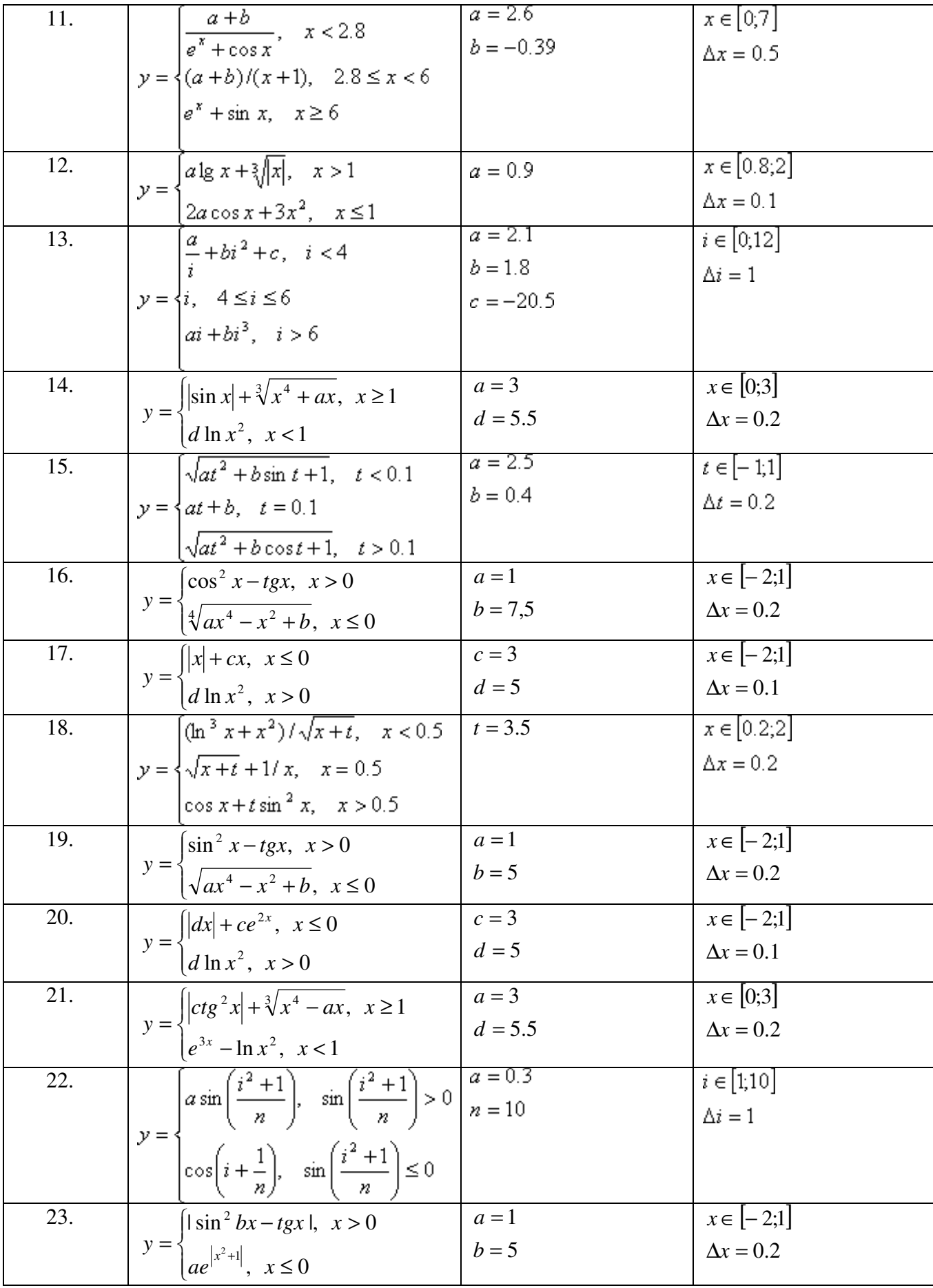

![](_page_16_Picture_4.jpeg)

# **ВАРИАНТЫ ЗАДАНИЯ 2**

![](_page_17_Picture_692.jpeg)

![](_page_18_Picture_704.jpeg)

![](_page_19_Picture_639.jpeg)